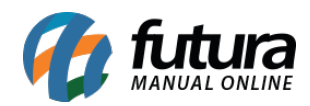

# **1 – Futura PDV PAF SC**

Nesta versão, foi desenvolvido o novo sistema denominado como **PAF SC (Programa Aplicativo Fiscal de Santa Catarina)**, conforme a [legislação do estado de Santa Catarina](https://www.sef.sc.gov.br/arquivos_portal/servicos/136/Anexo_III_do_Ato_DIAT_38_2020_ATUALIZADO_AGO_2022.pdf) para a geração de **NFC-e (Nota Fiscal de Consumidor Eletrônica)**. O sistema segue o mesmo layout do PDV, assim como algumas de suas funcionalidades. No entanto, possui algumas especificações conforme a requisição, sendo elas:

## **Configuração de Terminal**

Na tela de **Configuração de Terminal [Alt + G]**, foram retiradas a maioria das impressões, sendo disponibilizadas somente as opções **NFC-e** e **TEF Futura Sistemas**.

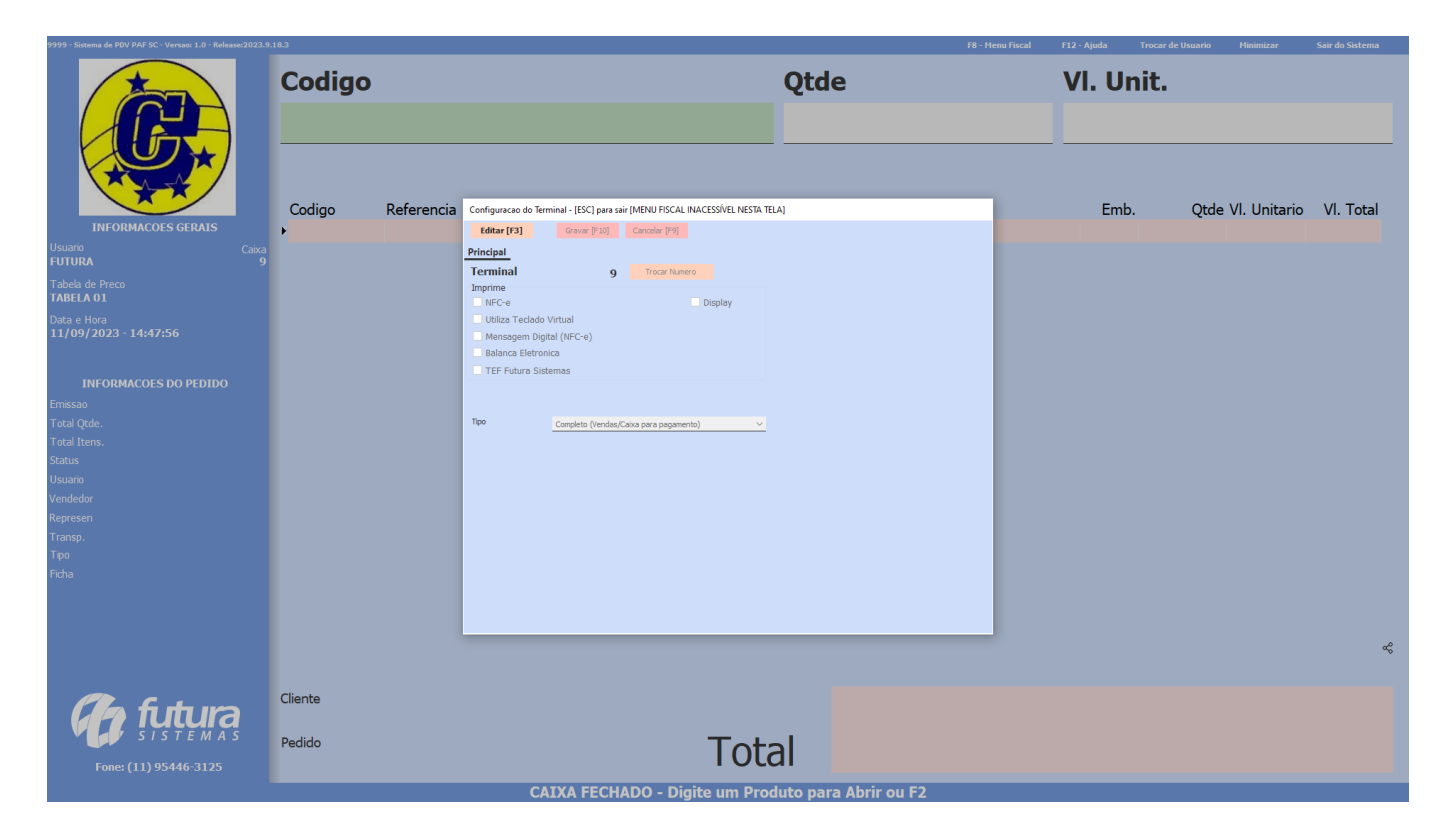

Se habilitar ou desabilitar o módulo de **NFC-e,** no momento em que **Gravar [F10]** essas configurações, uma validação será exibida, solicitando para que o sistema seja reinicializado, inibindo brechas no momento da finalização do pedido.

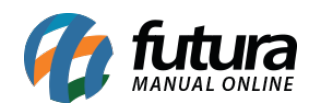

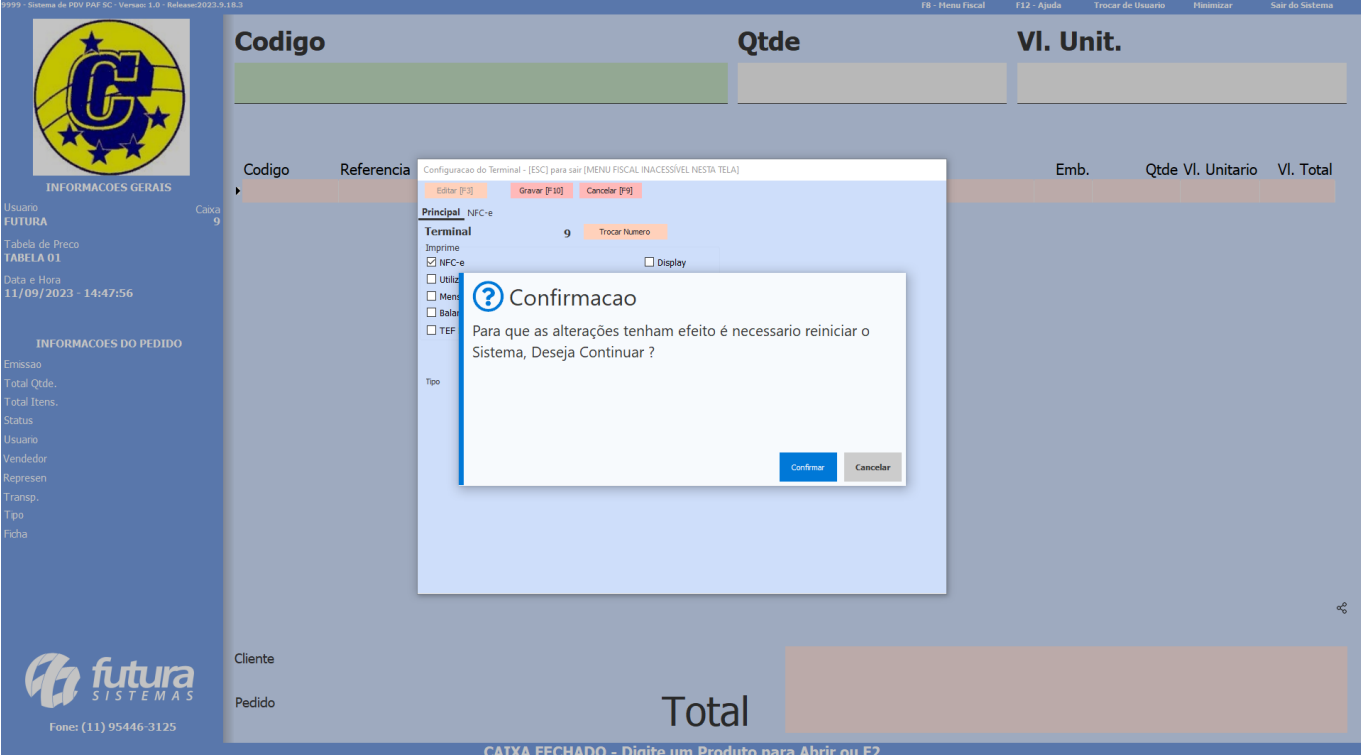

## **Atalhos**

Foram retirados a maioria dos atalhos do sistema, visto que o mesmo não possui tais funcionalidades, mantendo somente atalhos para as operações a serem realizadas.

### **Funcionalidade**

As seguintes funcionalidades foram reformuladas no PAF SC:

**1 –** Não será possível realizar o agrupamento de itens, mesmo se o parâmetro estiver habilitado.

**2 –** O recálculo de valores ao trocar a tabela de preço não será realizado.

**3 –** Descontos automáticos que trocam tabela de preço e alteram valor unitário não terão funcionalidade.

**4 –** O modelo de **Consulta de Produtos [F1]** seguirá sempre o padrão 1, independente de qual esteja definido nos parâmetros.

### **Finalização de Pedido**

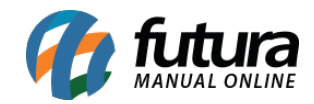

Para **Finalizar o Pedido [F10]**, é necessário que o módulo de NFC-e esteja habilitado, visto que sua emissão é obrigatória. Caso contrário, exibirá uma mensagem no rodapé e a tela de pagamentos não será apresentada.

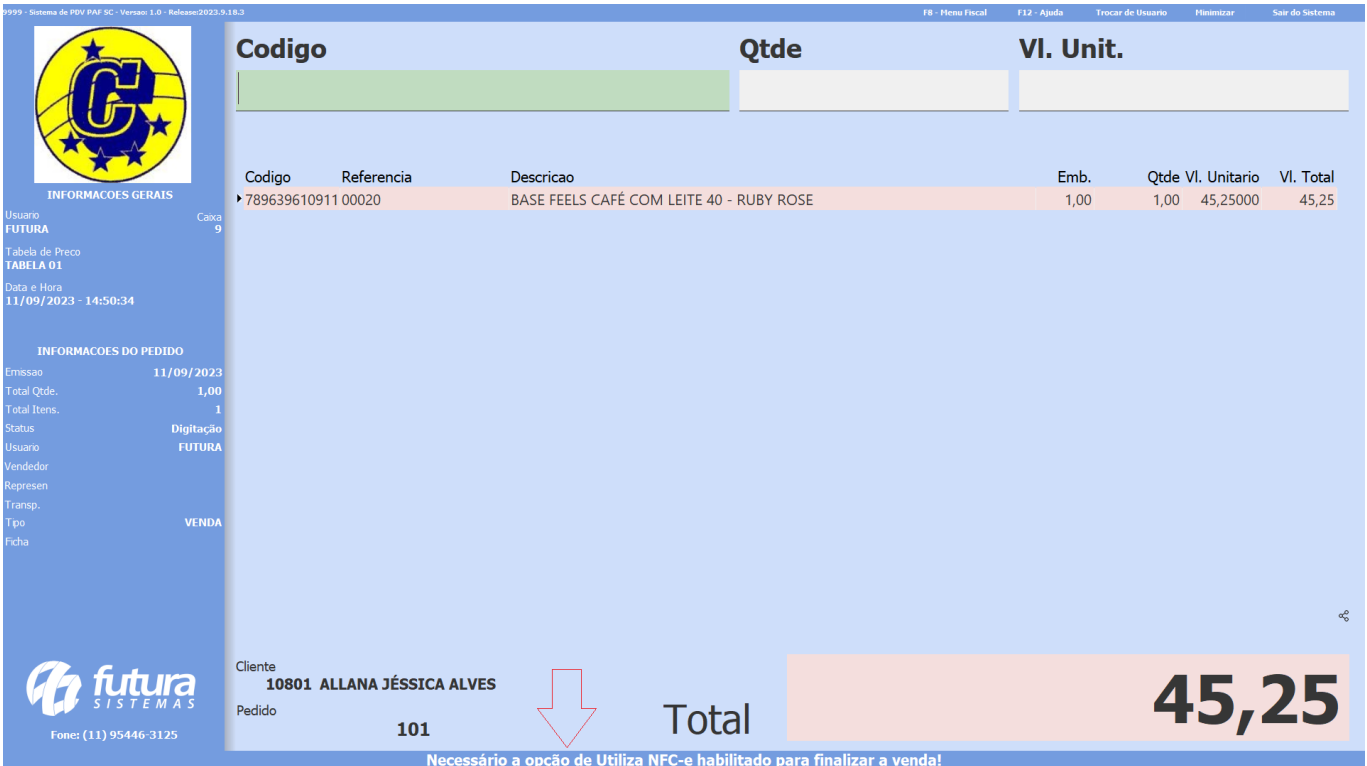

Caso seja exibido algum erro no momento da emissão da NFC-e, o pedido ficará com o status **Em Aberto**, nunca ficará com o status **Baixado**.

## **Operação do Pedido**

O pedido terá sempre como operação de finalidade o **Uso/Consumo**, independente do cliente indicado. Também não será realizado o cálculo do **IPI (Imposto sobre Produtos Industrializados)**, pois a NFC-e não conta com esse imposto.

### **Consulta de Pedido no PAFSC**

Nas telas que consultam pedidos, serão apresentados somente pedidos cujo sua origem seja PAFSC.

**Consulta de Pedido no PDV**

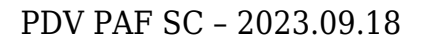

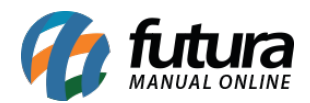

Não será possível visualizar pedidos com origem PAFSC.

## **Consulta de Pedidos no Futura Server**

Não será possível **Editar [F3]**, **Excluir** e **Baixar** pedidos de origem PAFSC, caso tentado realizar alguma das operações será apresentada uma validação.

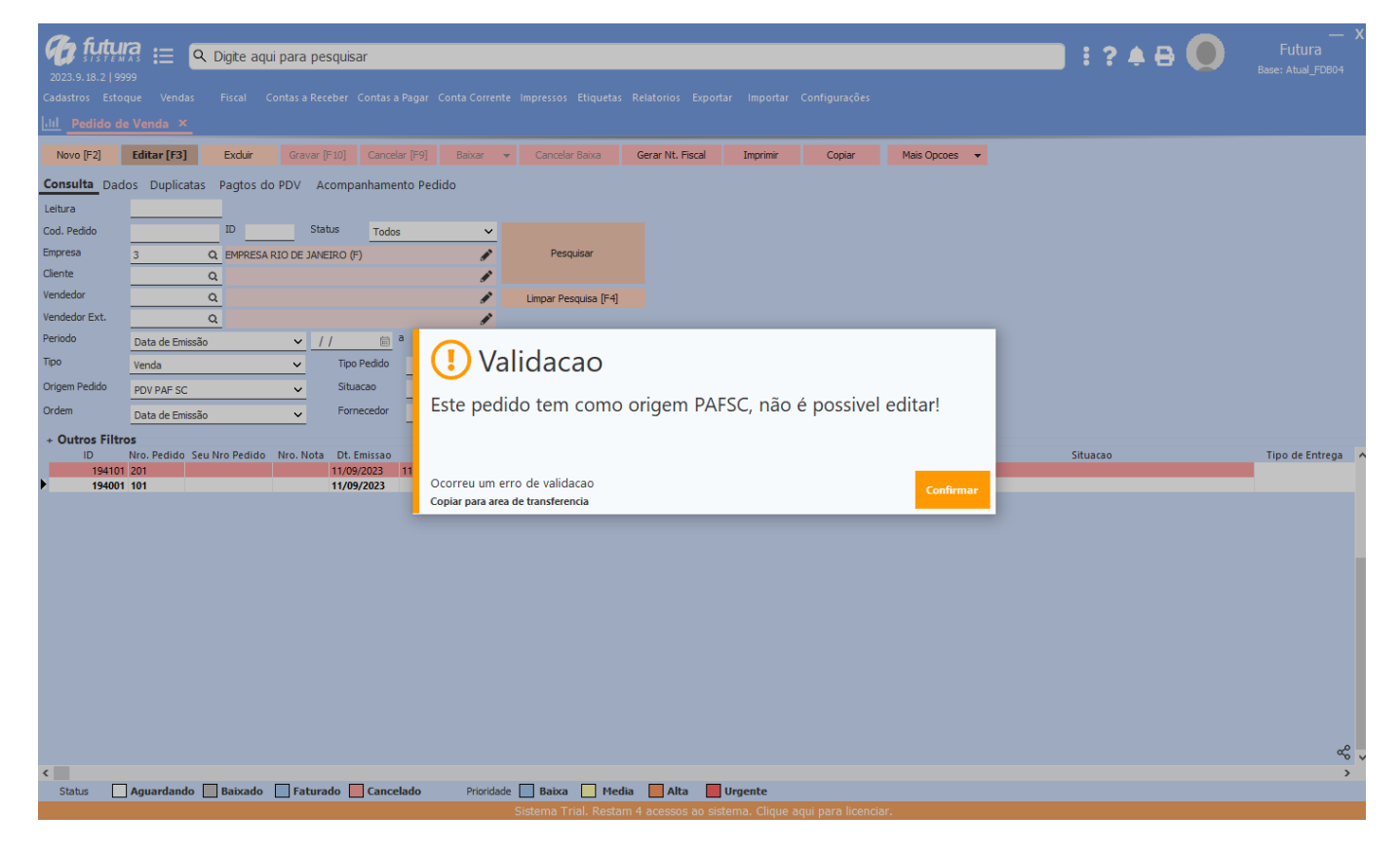

## **Menu Fiscal**

Seguindo os requisitos do Governo de Santa Catarina, foi desenvolvido o módulo de **Menu Fiscal**, sendo possível acessá-lo através do atalho **[F8]**.

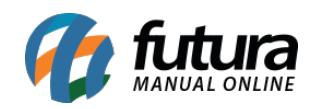

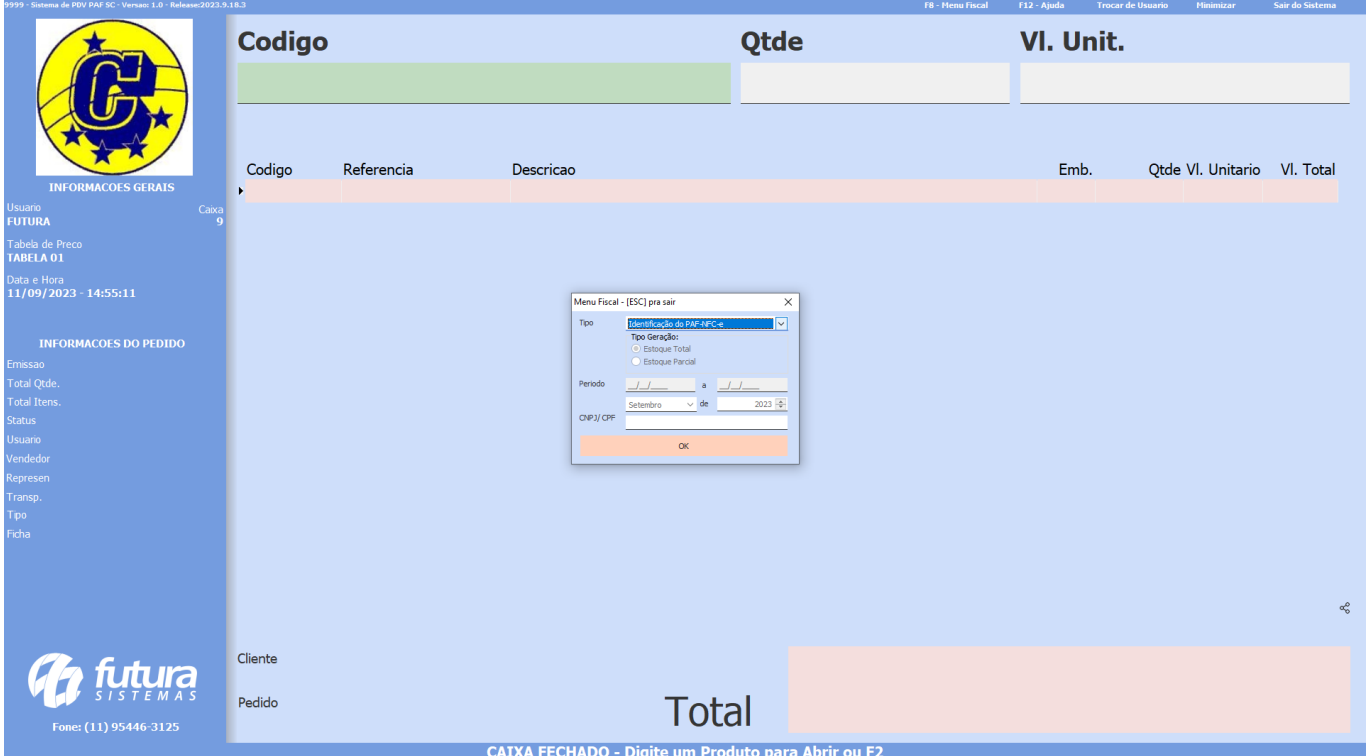

A opção **Identificação do PDF NFC-e** trará informações da empresa desenvolvedora e do próprio sistema.

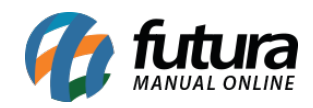

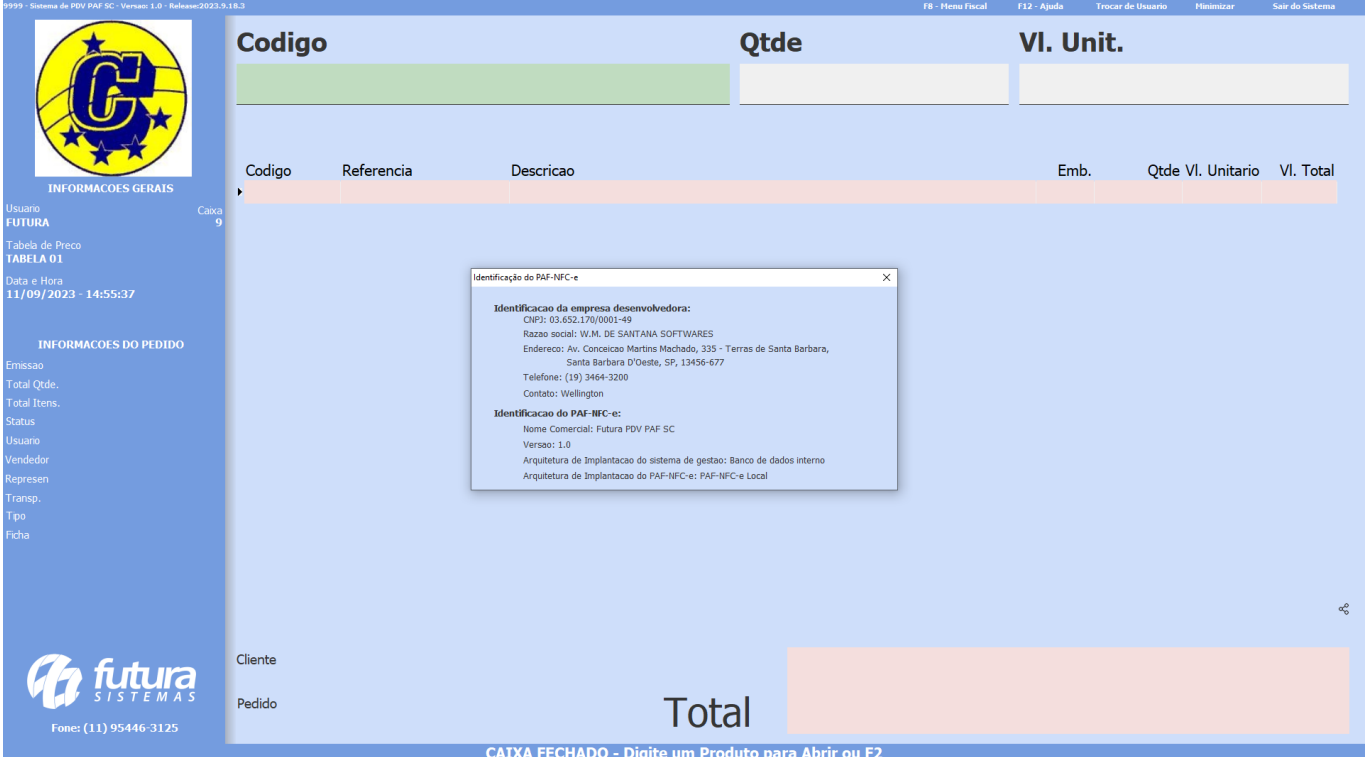

Para a opção **Registros do PAF-NFC-e** temos dois tipos de geração, **Estoque Total** e **Estoque Parcial**.

A opção **Estoque Total** serão gerados os arquivos no formato XML e TXT contendo todos os produtos cadastrados, trazendo informações dos seus dados fiscais, estoque até o primeiro faturamento do dia e também as vendas do período, assim como as notas fiscais emitidas e as que foram geradas em contingência.

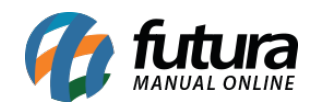

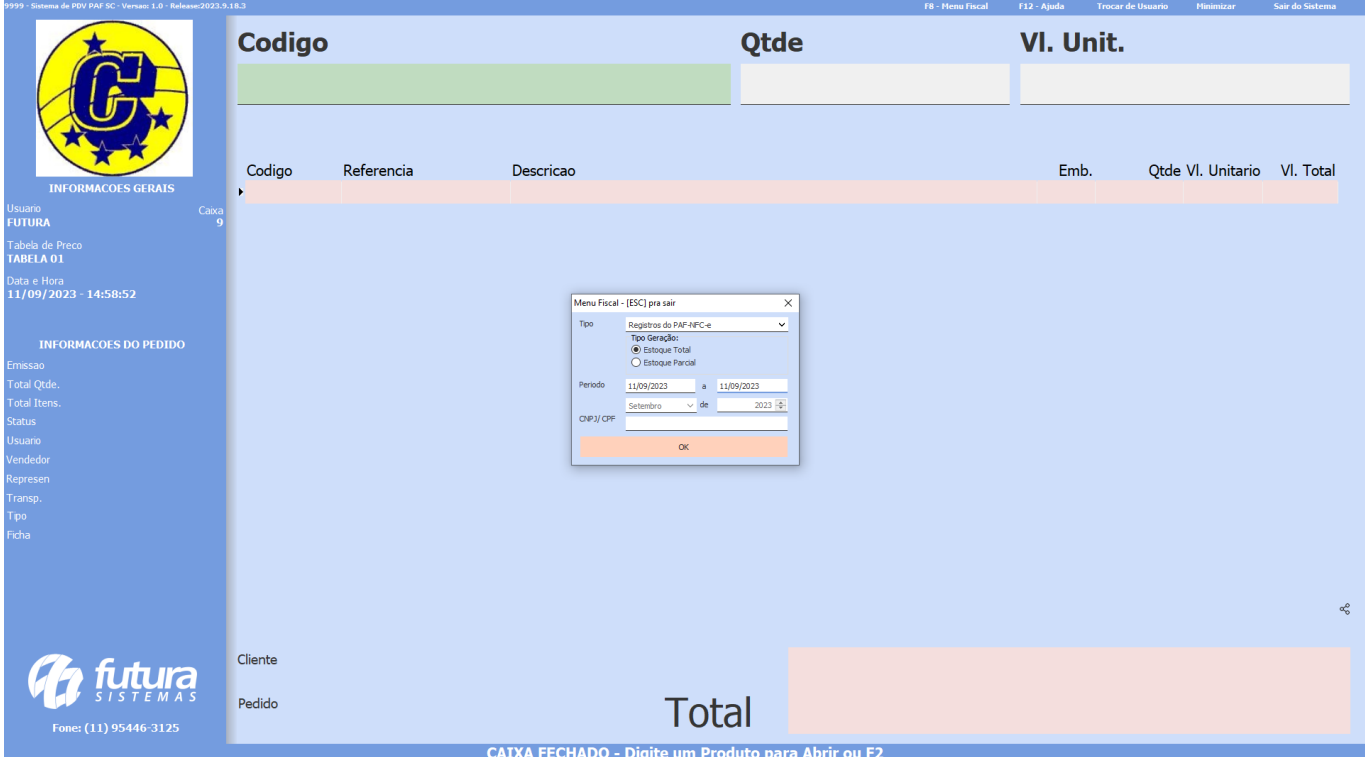

Para o **Estoque Parcial** será apresentada a tela de **Selecionar Produtos** no momento em que clicado no botão **OK.**

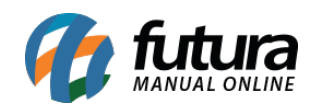

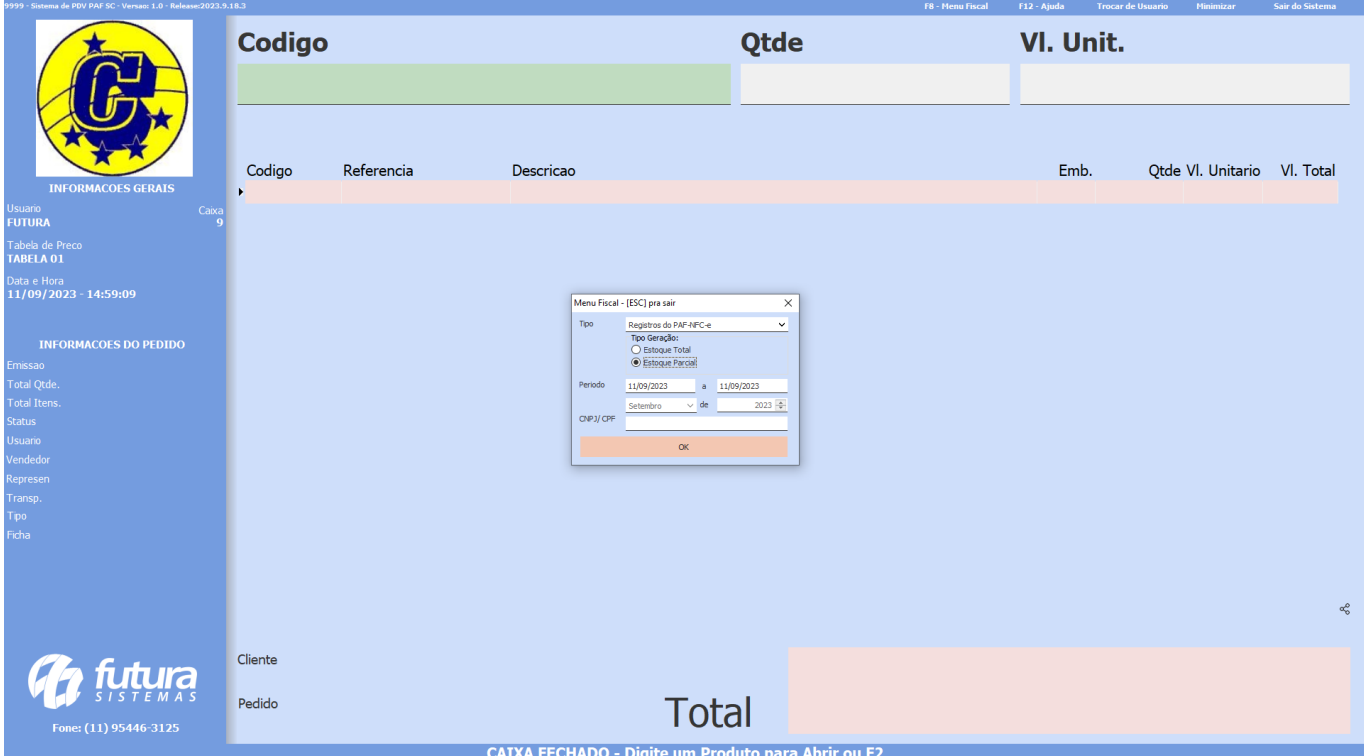

Nessa tela, será possível realizar a seleção de todos os itens desejados, após indicados e **Confirmar** a operação, serão gerados seus respectivos arquivos.

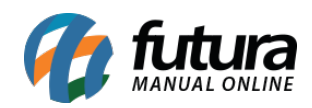

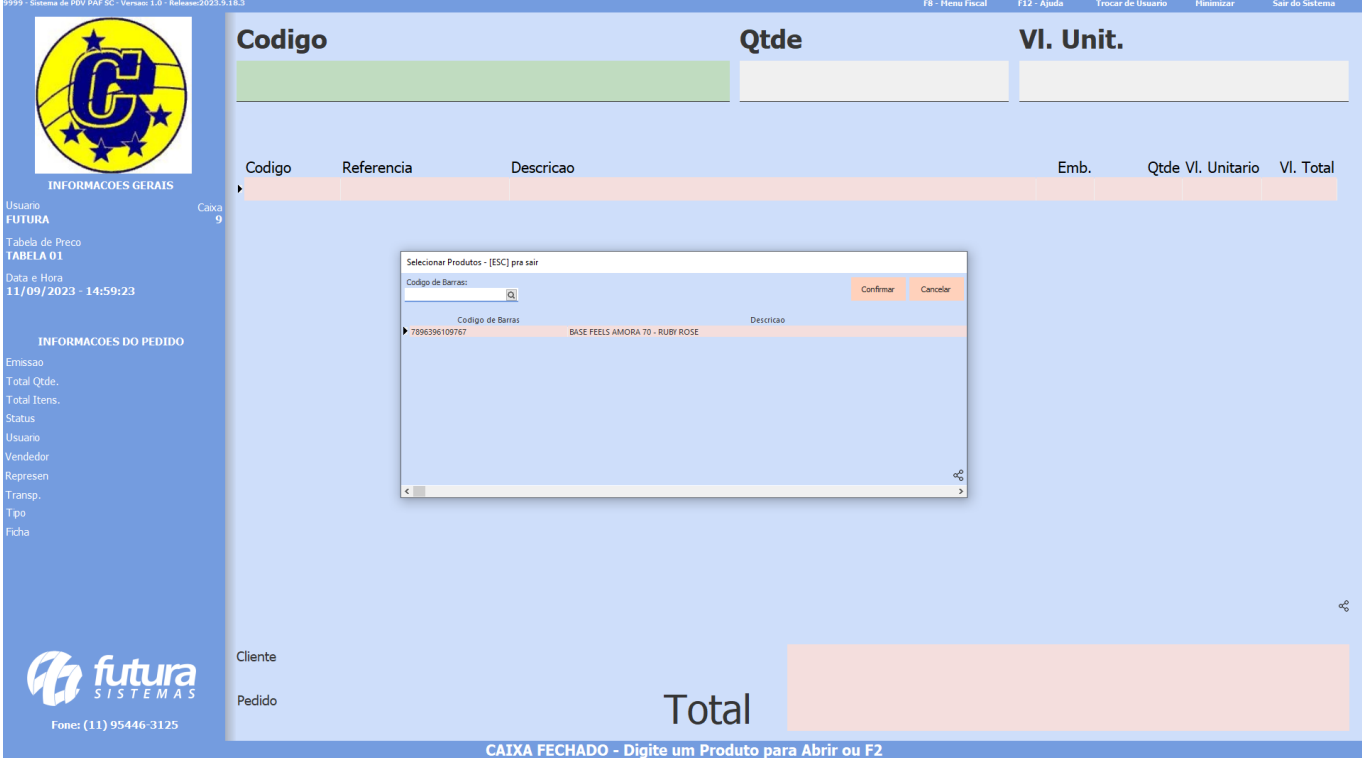

Essas informações serão geradas dentro da data informada.

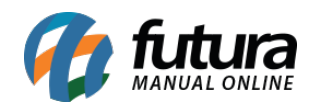

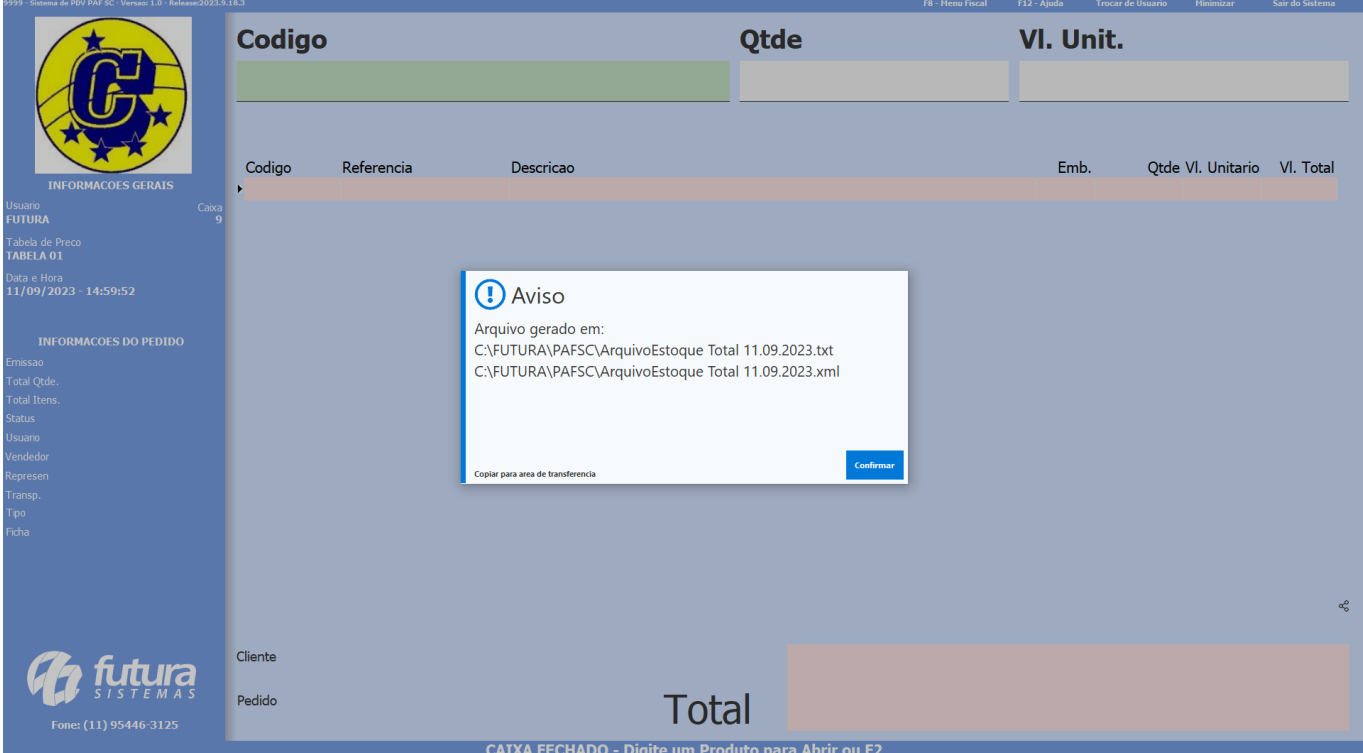

Para a opção **Saídas Identificadas pelo CPF/CNPJ,** será habilitado o filtro de mês e ano, trazendo como padrão o período atual. Contará também com um campo para definir o CNPJ/CPF, onde caso não seja digitada nenhuma informação no campo ou se o sistema não possuir registros conforme o documento informado, os arquivos serão gerados contendo todas as movimentações. Se o documento inserido possuir faturamento registrado, o arquivo gerado conterá apenas os dados desse CNPJ/CPF.

O arquivo em formato TXT conterá informações da empresa que está utilizando o PAFSC, a empresa desenvolvedora, identificação do PAFSC, total de vendas de cada CNPJ/CPF e o total de registros do arquivo.

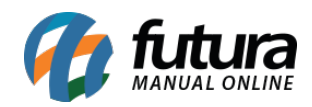

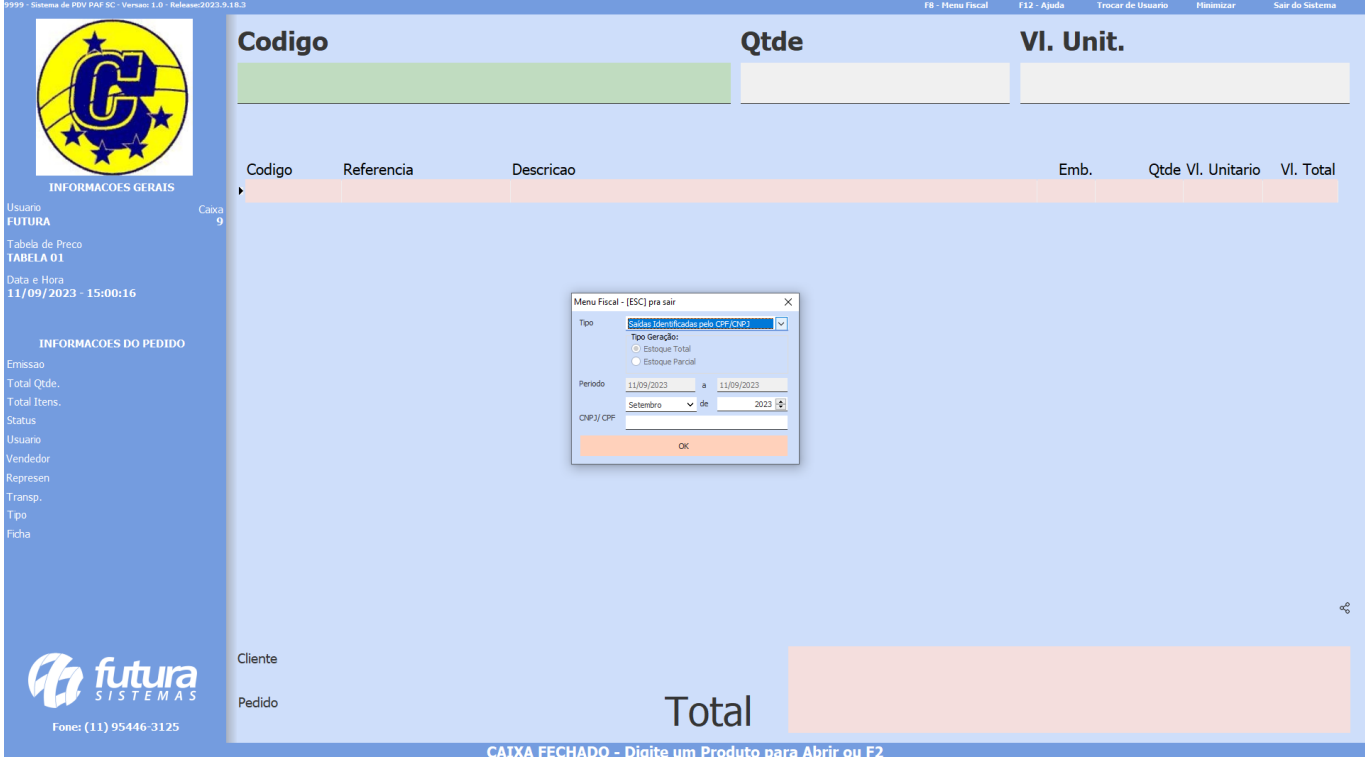

Esses arquivos serão gerados diretamente no caminho *C:\Futura\PAFSC*.

Para telas onde o Menu Fiscal não estará acessível, será apresentada a mensagem **[MENU FISCAL INACESSÍVEL NESTA TELA]** diretamente em seu título.

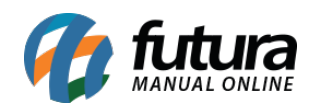

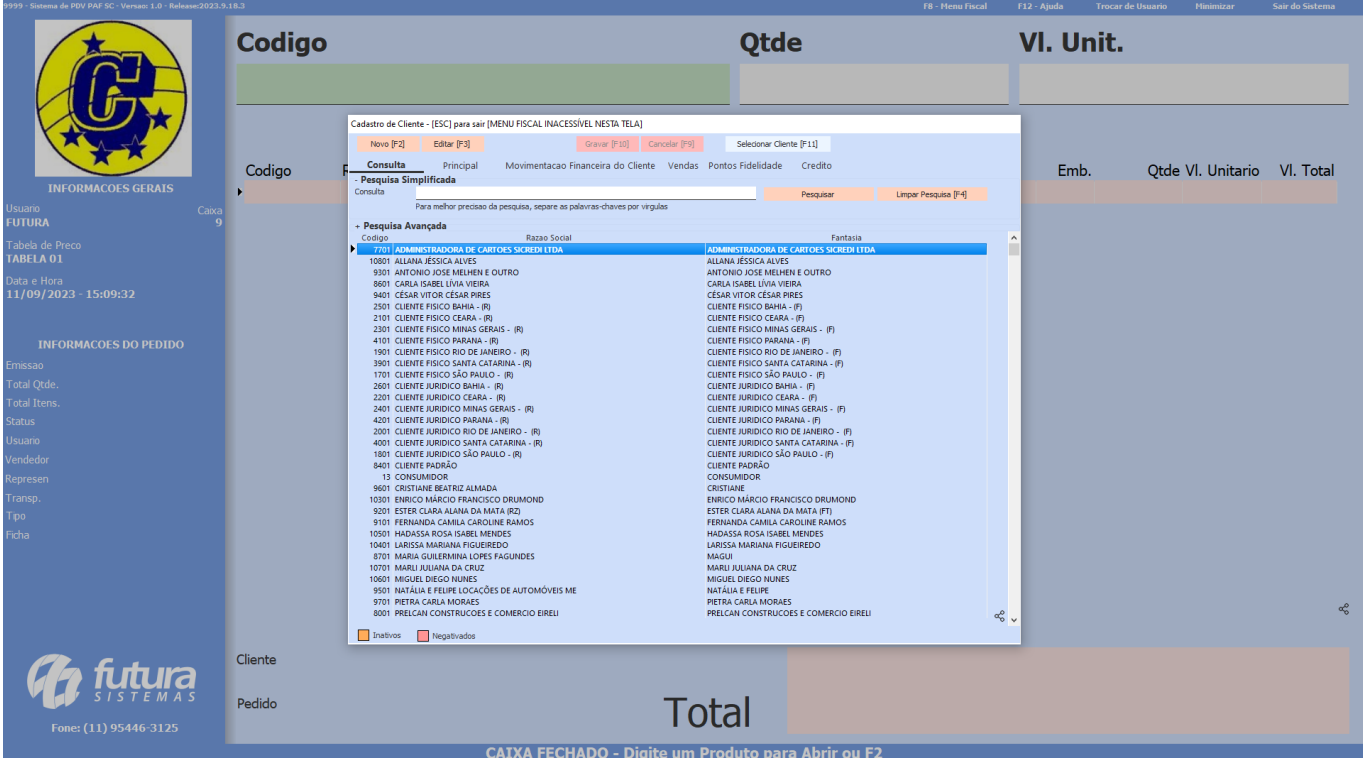

## **Requisitos**

Conforme o manual do Estado de Santa Catarina, foram implementados os seguintes requisitos no PAFSC.

Requisito I Requisito II → Futura Server Requisito  $V \rightarrow M$ enu Fiscal Requisito VI → Consulta de Produtos [F1] Requisito VIII Requisito IX Requisito  $X \rightarrow$  Tabela TOTAL\_DIARIO\_PAF\_NFCE Requisito XI

**Observação:** o tema *Touch* não será acatado no PAFSC.